# ПРОВЕДЕНИЕ ПЕРВОГО СОБРАНИЯ СОБСТВЕННИКОВ С ИСПОЛЬЗОВАНИЕМ СИСТЕМЫ ЕИАС ЖКХ Московской области\*

\*Собрание также считается первым, если ранее проведенные собрания с использованием ЕИАС ЖКХ не имели кворума или решения по обязательным вопросам приняты не были

*Инициирование и администрирование ОСС производится на портале ЕИАС ЖКХ в сети Интернет.* 

1. Для инициирования общего собрания в своём доме собственник зайдите на портал ЕИАС ЖКХ: [https://dom.mosreg.ru](https://dom.mosreg.ru/) [\(Рисунок 1\)](#page-1-0).

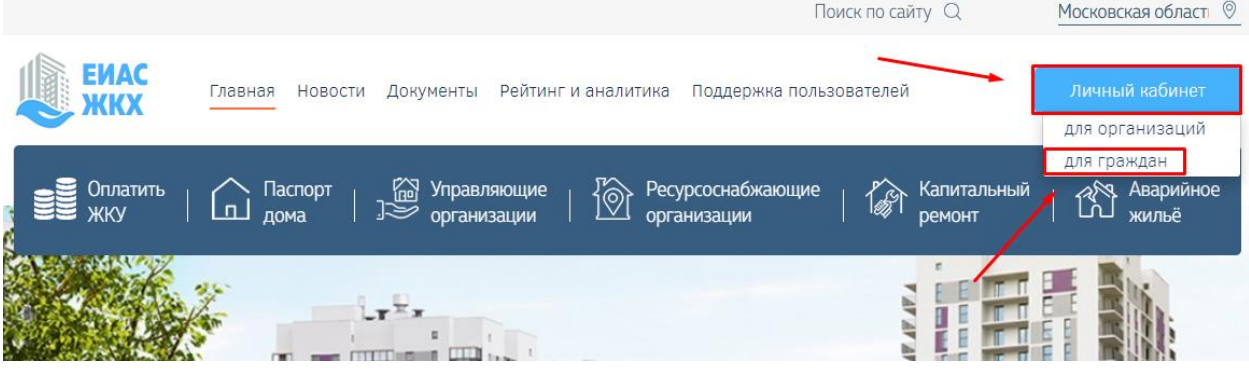

*Рисунок 1 – Портал ЕИАС ЖКХ*

<span id="page-1-0"></span>2. Нажмите на кнопку **«Личный кабинет»** и выберите **«для граждан»** [\(Рисунок 1\)](#page-1-0). Откроется окно авторизации личного кабинета гражданина ЕИАС ЖКХ МО [\(Рисунок 2\)](#page-1-1)

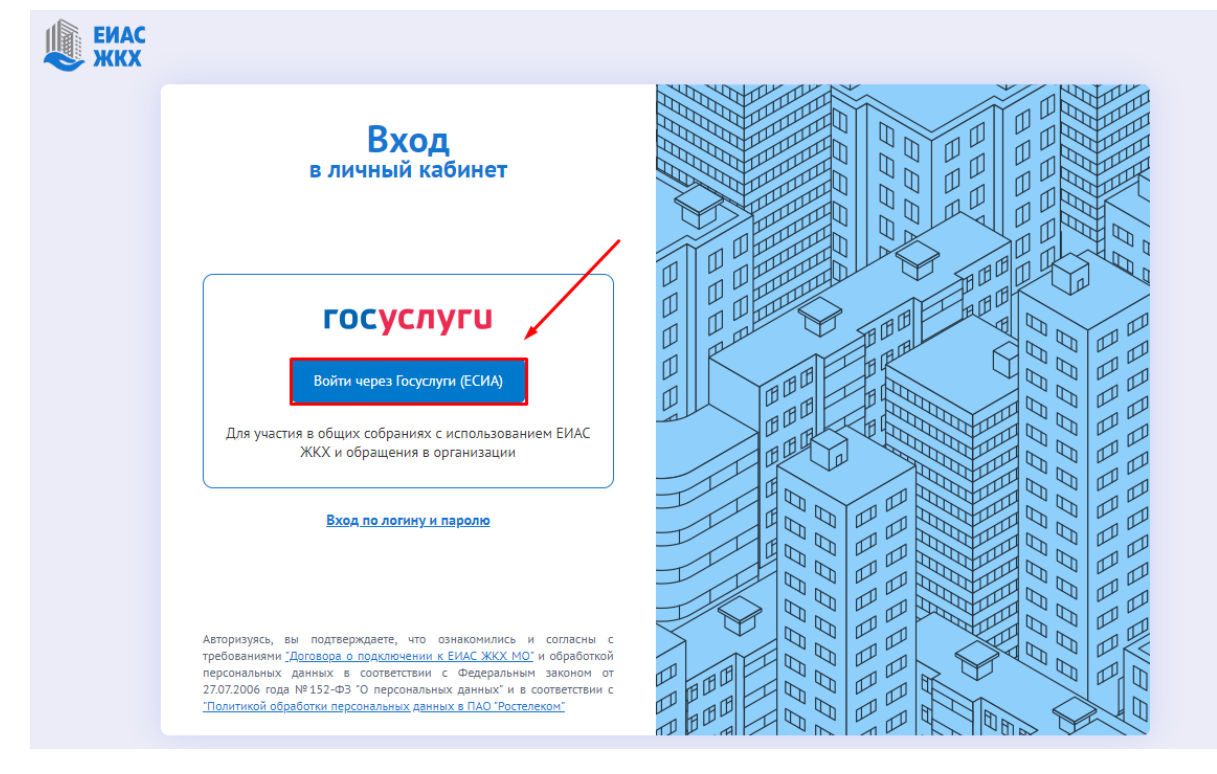

<span id="page-1-1"></span>*Рисунок 2 – Окно авторизации личного кабинета гражданина*

3. Нажмите на кнопку **«Войти через Госуслуги (ЕСИА)»** [\(Рисунок 3\)](#page-2-0)**.** *В целях однозначной идентификации собственника авторизация на портале для участия в общих собраниях осуществляется посредством подтвержденной учетной записи Госуслуг (ЕСИА).*

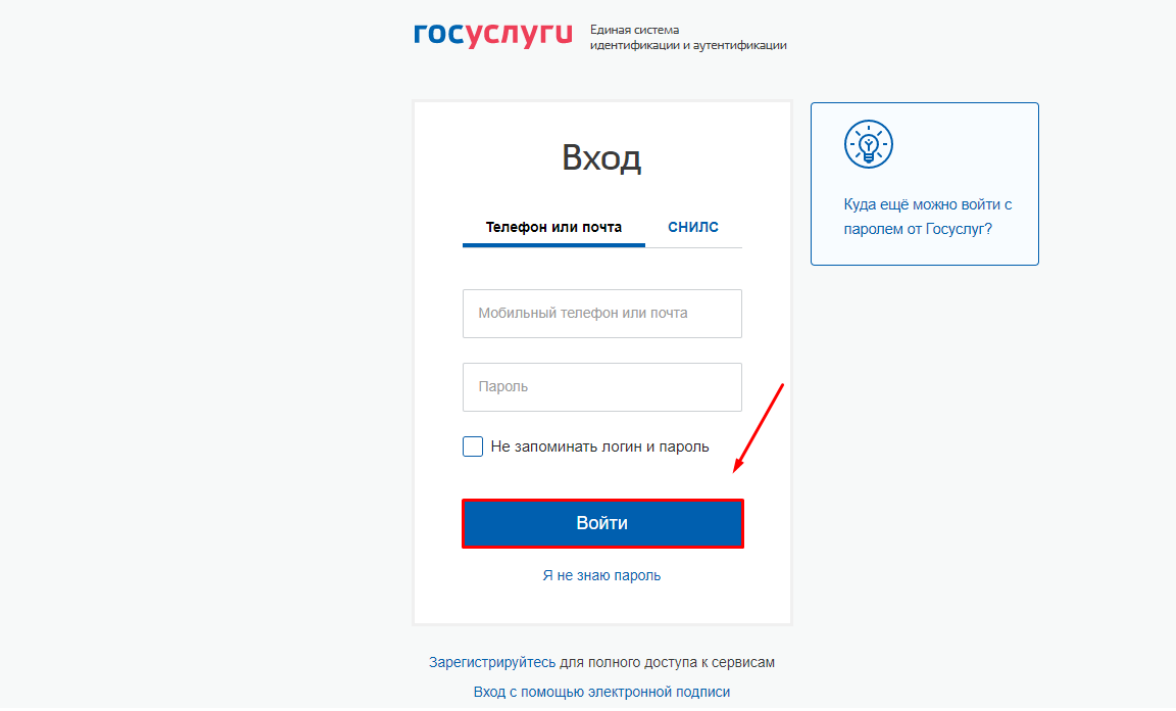

*Рисунок 3 – Окно авторизации ЕСИА (госуслуги)*

<span id="page-2-0"></span>4. В окне авторизации ЕСИА (госуслуги) [\(Рисунок 3\)](#page-2-0) введите данные учетной записи ЕСИА (госуслуг) и нажмите кнопку «Войти». Откроется главная страница личного кабинета гражданина ЕИАС ЖКХ [\(Рисунок 4\)](#page-2-1).

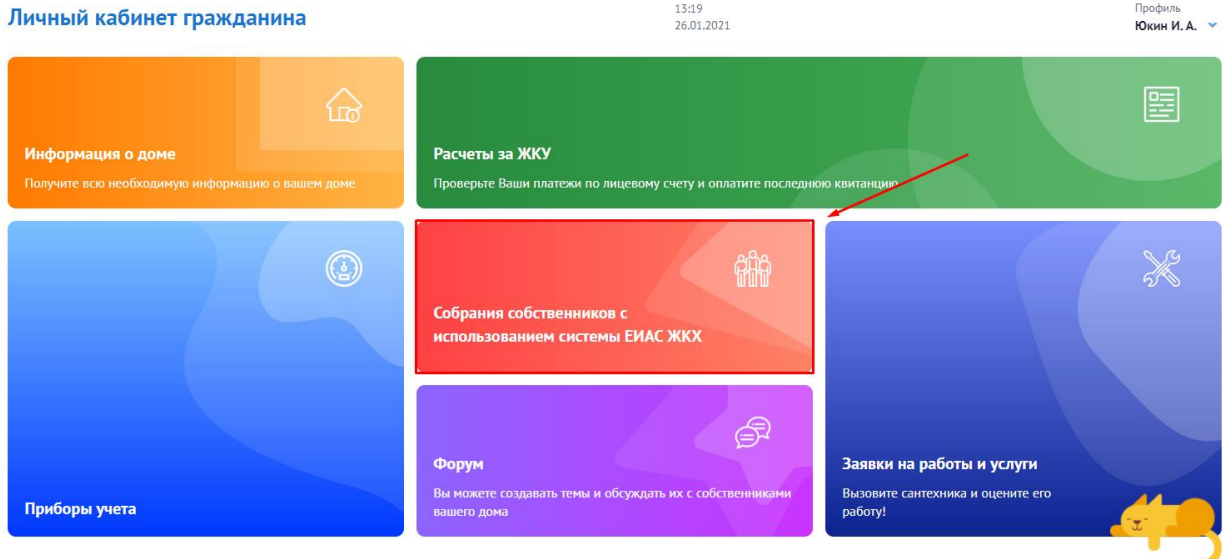

<span id="page-2-1"></span>*Рисунок 4 – Главная страница личного кабинета гражданина в ЕИАС ЖКХ Московской области*

5. Выберите **«Собрание собственников с использованием системы ЕИАС ЖКХ»**. Откроется раздел «Общие собрания собственников» [\(Рисунок 5\)](#page-3-0).

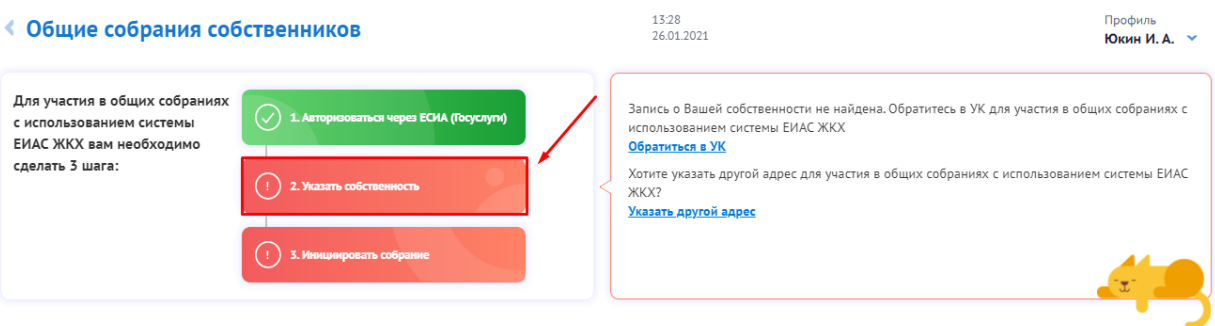

*Рисунок 5 – Экран «Общие собрания собственников». Помощник в проведении общего собрания.*

<span id="page-3-0"></span>6. Нажмите на кнопку **«Указать собственность»**. *Первым гражданина встречает Помощник в проведении общего собрания собственников, который подсказывает пользователю последовательность действий для инициирования общего собрания (*[Рисунок 5](#page-3-0)*). Поскольку, первый шаг (а именно, авторизация через ЕСИА) жителем уже выполнен, то следующим действием пользователя будет являться указание своей собственности с целью сопоставления этой информации с Реестром собственников.*

Откроется экран добавления собственности [\(Рисунок 6\)](#page-3-1).

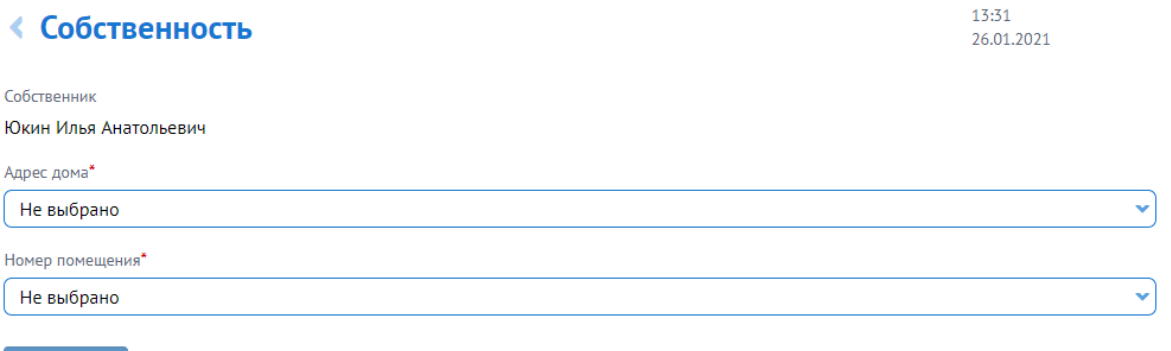

Подтвердить

### Для чего указывать собственность?

После добавления собственности для жителей домов, в которых разрешено проведение общих собраний с использованием ЕИАС ЖКХ (Реестр), будет доступно:

- голосование
- подача заявки на проведение общего собрания

#### Как включить свой дом в реестр?

<span id="page-3-1"></span>Если Вы не планируете проводить собрание в электронном виде, для остального функционала достаточно Добавить лицевой счет

*Рисунок 6 – Экран добавления собственности*

### 7. Укажите адрес:

7.1. Достаточно ввести только часть названия населенного пункта и улицы, чтобы интеллектуальная система поиска предложила подходящие варианты [\(Рисунок 7\)](#page-4-0).

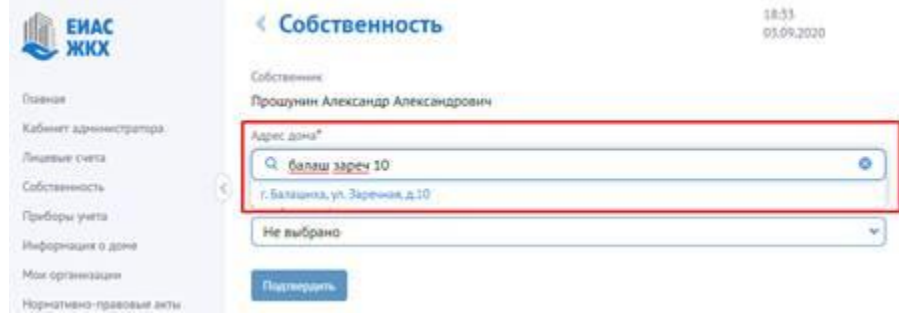

#### *Рисунок 7 – Ввод части адреса дома*

### 7.2. Выберите нужный из предложенного списка

<span id="page-4-0"></span>7.3. Выберите квартиру или другое помещение из предложенного списка. Для более быстрого поиска можно указать часть или полный номер помещения.

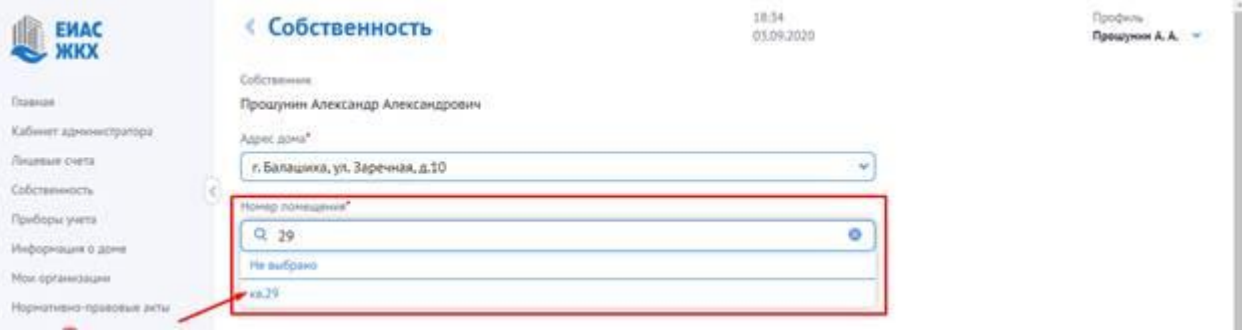

*Рисунок 8 – Выбор квартиры из предложенного списка*

8. *Нажмите кнопку «Подтвердить», если указанная собственность найдена в системе (*[Рисунок 9](#page-4-1)*). В случае, если в реестре собственников содержится информация о гражданине, как собственнике данного помещения, то система проинформирует пользователя о том, что сведения о собственности найдены. Если сведения о таком собственнике не будут найдены, то система предложит жителю обратиться в управляющую организацию для уточнения реестра собственников.*

<span id="page-4-1"></span>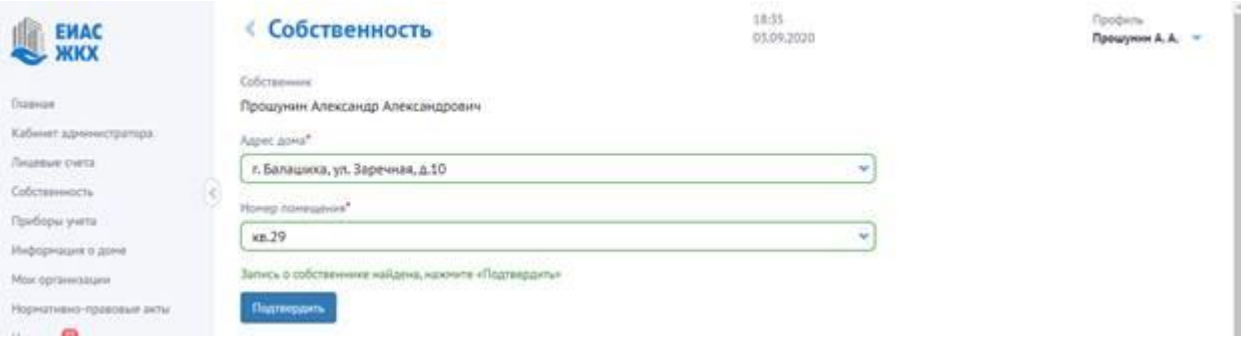

*Рисунок 9 – Экран добавления собственности.*

9. Система отобразит сообщение «Запись о собственности добавлена» [\(Рисунок 10\)](#page-5-0). Нажмите **«Ок»**.

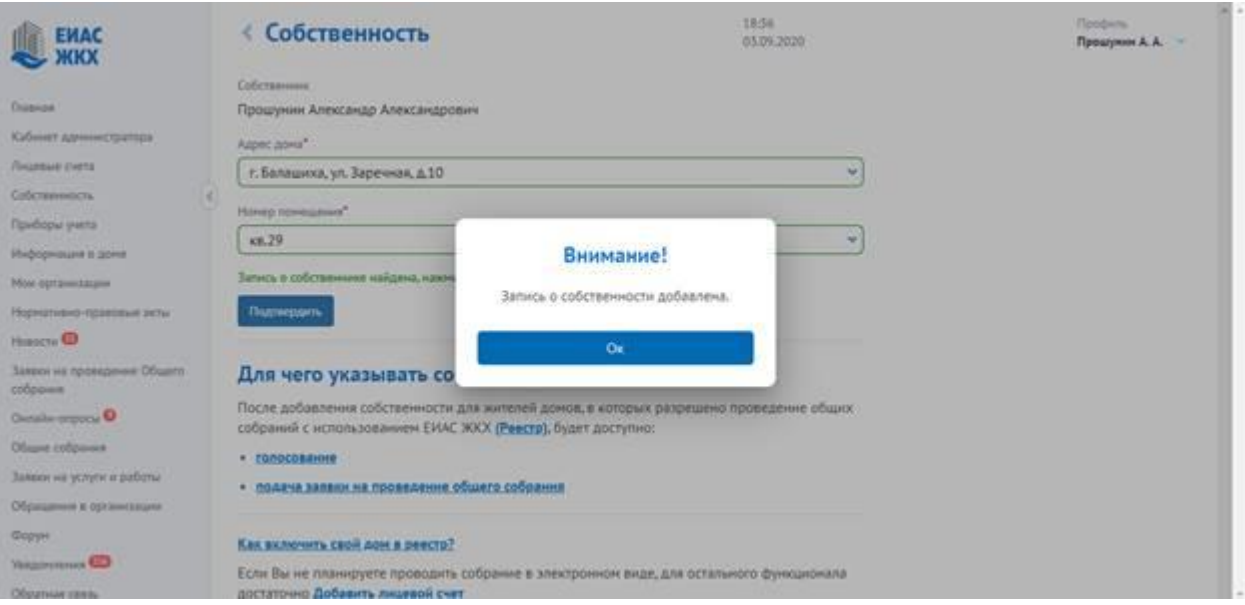

<span id="page-5-0"></span>*Рисунок 10 – Сообщение об успешном добавлении собственности в личный кабинет гражданина ЕИАС ЖКХ МО*

Система перенаправит пользователя в раздел «Общие собрания собственников» [\(Рисунок 11\)](#page-5-1).

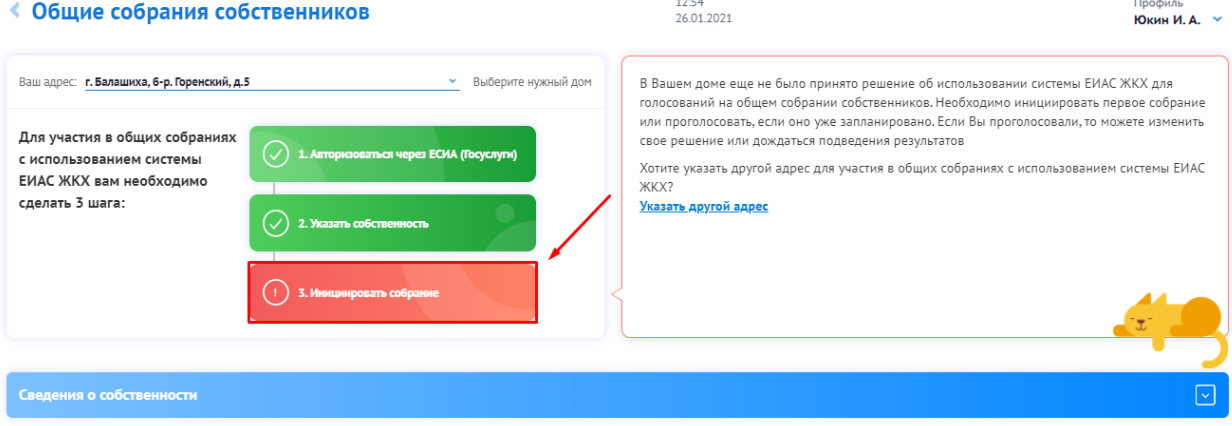

*Рисунок 11 – Экран «Общие собрания собственников» после добавления собственности*

<span id="page-5-1"></span>10. Нажмите кнопку «Инициировать собрание». Система откроет окно добавления заявки на проведение общего собрания собственников [\(Рисунок 12\)](#page-5-2).

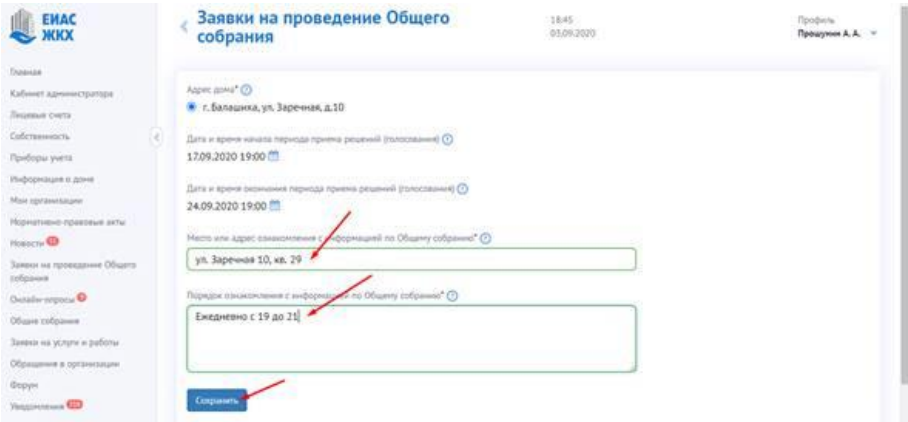

<span id="page-5-2"></span>*Рисунок 12 - Окно добавления заявки на проведение общего собрания собственников*

11. Заполните общую информацию о собрании: период приема решений *(информация об ОСС должна быть опубликована не позднее чем за десять рабочих дней до начала периода приема решений. Имеет значение также время публикации. По умолчанию дата начала периода определяется как десять дней от текущей и один час. Продолжительность голосования должна составлять не менее чем семь дней и не более чем шестьдесят дней с даты и времени начала проведения собрания. По умолчанию, система ставит окончание голосования по истечению 14 дней, при необходимости есть возможность корректировки даты.),* порядок и место ознакомления с информацией и нажмите кнопку «Сохранить». Система откроет экран просмотра заявки на проведение общего собрания со списком вопросов повестки собрания [\(Рисунок 13\)](#page-6-0).

« Заявки на проведение Общего собрания

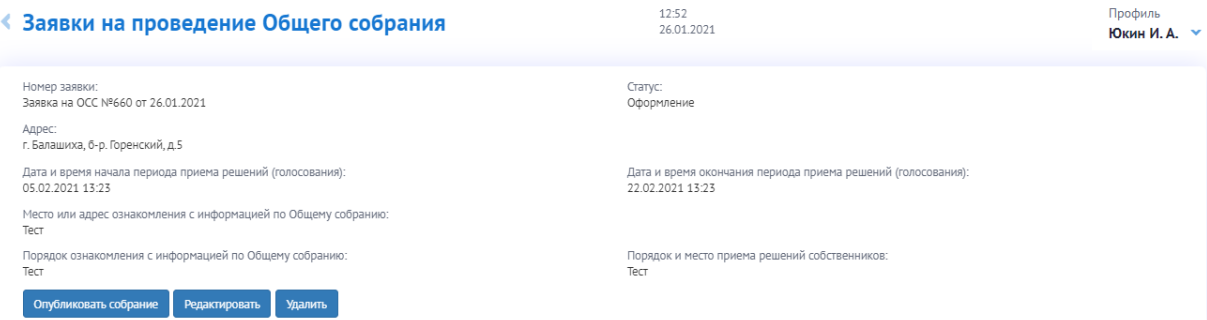

12:52<br>26.01.2021

#### $\sqrt{2}$

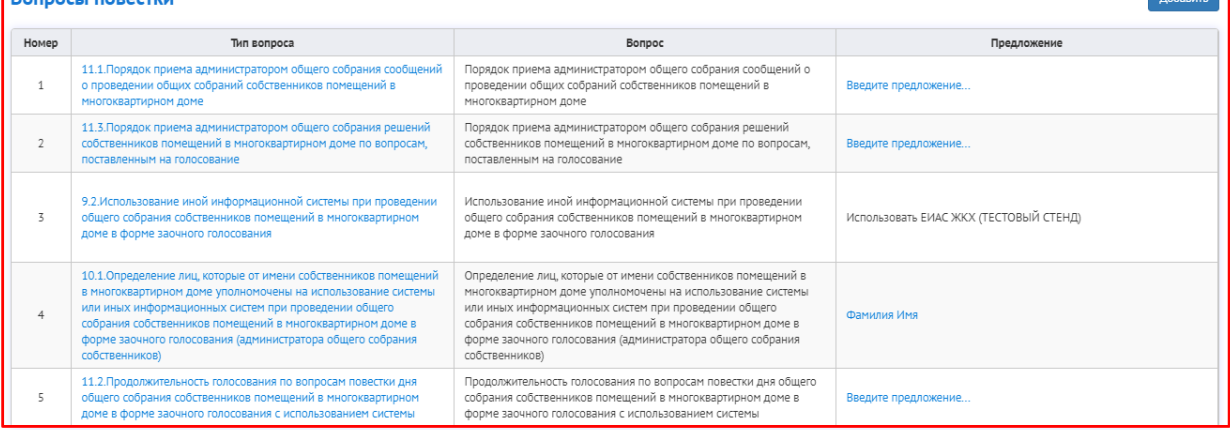

<span id="page-6-0"></span>*Рисунок 13 – Таблица вопросов повестки собрания в экране просмотра заявки на общее собрание собственников.*

12. Введите предложения по трем из пяти обязательных вопросам повестки. *Если* 

- *инициируемое собрание является первым с использованием ЕИАС ЖКХ*
- *либо ранее проведенные через ЕИАС ЖКХ собрания не имели кворума*
- *либо не были приняты решения по обязательным вопросам*
- *то в повестке дня будут присутствовать пять обязательных вопросов, по которым инициатору надо будет указать предложения.*

12.1. Нажмите ссылку «Введите предложение…» для вопроса «Порядок приема администратором общего собрания сообщений о проведении общих собраний собственников помещений в многоквартирном доме» [\(Рисунок 14\)](#page-7-0).

|       | Вопросы повестки<br>Добавить                                                                                                    |                                                                                                    |                                        |  |  |
|-------|----------------------------------------------------------------------------------------------------|----------------------------------------------------------------------------------------------------|----------------------------------------|--|--|
| Номер | Тип вопроса                                                                                                    | Bonpoc                                                                                                    | Предложение                            |  |  |
|       | 11.1. Порядок приема администратором общего собрания сообщений о<br>проведении общих собраний собственников помещений в многоквартирном<br>доме                                                                                                    | Порядок приема администратором общего собрания сообщений о проведении<br>общих собраний собственников помещений в многоквартирном доме                                                                                                    | Введите предложение.                   |  |  |
|       | 11.3. Порядок приема администратором общего собрания решений<br>собственников помещений в многоквартирном доме по вопросам,<br>поставленным на голосование                                                                                                    | Порядок приема администратором общего собрания решений собственников<br>помещений в многоквартирном доме по вопросам, поставленным на<br>голосование                                                                                                    | Введите предложение                    |  |  |
|       | 9.2.Использование иной информационной системы при проведении общего<br>собрания собственников помещений в многоквартирном доме в форме заочного<br>голосования                                                                                                    | Использование иной информационной системы при проведении общего<br>собрания собственников помещений в многоквартирном доме в форме заочного<br>голосования                                                                                                    | Использовать ЕИАС ЖКХ (ТЕСТОВЫЙ СТЕНД) |  |  |
|       | 10.1. Определение лиц, которые от имени собственников помещений в<br>многоквартирном доме уполномочены на использование системы или иных<br>информационных систем при проведении общего собрания собственников<br>помещений в многоквартирном доме в форме заочного голосования<br>(администратора общего собрания собственников) | Определение лиц, которые от имени собственников помещений в<br>многоквартирном доме уполномочены на использование системы или иных<br>информационных систем при проведении общего собрания собственников<br>помещений в многоквартирном доме в форме заочного голосования<br>(администратора общего собрания собственников) | Фамилия Имя                            |  |  |
|       | 11.2. Продолжительность голосования по вопросам повестки дня общего<br>собрания собственников помещений в многоквартирном доме в форме заочного<br>голосования с использованием системы                                                                                                    | Продолжительность голосования по вопросам повестки дня общего собрания<br>собственников помещений в многоквартирном доме в форме заочного<br>голосования с использованием системы                                                                                                    | Введите предложение                    |  |  |

*Рисунок 14. Ссылка «Введите предложение»*

<span id="page-7-0"></span>12.2. В открывшемся окне [\(Рисунок 15\)](#page-7-1) опишите порядок приема сообщений от собственников, включая:

- адрес приема
- время приема
- и/или иные способы коммуникации

и нажмите кнопку «Сохранить».

## « Заявки на проведение Общего собрания

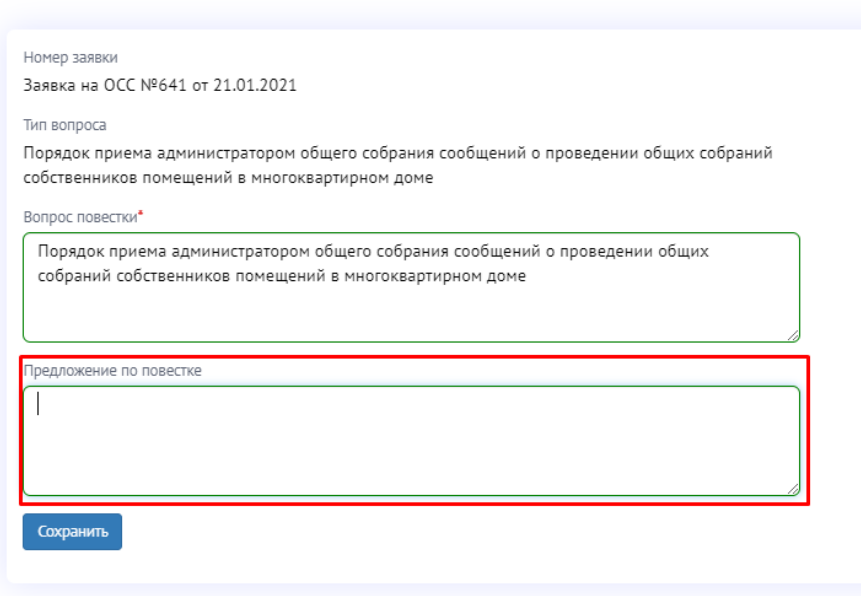

<span id="page-7-1"></span>*Рисунок 15 – Ввод предложения по повестке для вопроса об определении порядка приема сообщений о проведении ОСС*

12.3. Нажмите ссылку «Введите предложение…» для вопроса «Порядок приема администратором общего собрания решений собственников помещений в многоквартирном доме по вопросам, поставленным на голосование» [\(Рисунок 16\)](#page-8-0).

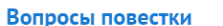

|                | Вопросы повестки                                                                                                    |                                                                                                    | Добавить                               |
|----------------|----------------------------------------------------------------------------------------------------|----------------------------------------------------------------------------------------------------|----------------------------------------|
| Номер          | Тип вопроса                                                                                                    | Вопрос                                                                                                    | Предложение                            |
| 1              | 11.1. Порядок приема администратором общего собрания<br>сообщений о проведении общих собраний собственников<br>помещений в многоквартирном доме                                                                                                    | Порядок приема администратором общего собрания<br>сообщений о проведении общих собраний собственников<br>помещений в многоквартирном доме                                                                                                    | Введите предложение                    |
| $\overline{2}$ | 11.3. Порядок приема администратором общего собрания<br>решений собственников помещений в многоквартирном<br>доме по вопросам, поставленным на голосование                                                                                                    | Порядок приема администратором общего собрания<br>решений собственников помещений в многоквартирном<br>доме по вопросам, поставленным на голосование                                                                                                    | Введите предложение                    |
| $\overline{5}$ | 9.2.Использование иной информационной системы при<br>проведении общего собрания собственников помещений в<br>многоквартирном доме в форме заочного голосования                                                                                                    | Использование иной информационной системы при<br>проведении общего собрания собственников помещений в<br>многоквартирном доме в форме заочного голосования                                                                                                    | Использовать ЕИАС ЖКХ (ТЕСТОВЫЙ СТЕНД) |
| $\overline{4}$ | 10.1. Определение лиц, которые от имени собственников<br>помещений в многоквартирном доме уполномочены на<br>использование системы или иных информационных систем<br>при проведении общего собрания собственников<br>помещений в многоквартирном доме в форме заочного<br>голосования (администратора общего собрания<br>собственников) | Определение лиц, которые от имени собственников<br>помещений в многоквартирном доме уполномочены на<br>использование системы или иных информационных систем<br>при проведении общего собрания собственников<br>помещений в многоквартирном доме в форме заочного<br>голосования (администратора общего собрания<br>собственников) | Фамилия002 Имя002 Отчество002          |
| 5              | 11.2. Продолжительность голосования по вопросам повестки<br>дня общего собрания собственников помещений в<br>многоквартирном доме в форме заочного голосования с<br>использованием системы                                                                                                    | Продолжительность голосования по вопросам повестки дня<br>общего собрания собственников помещений в<br>многоквартирном доме в форме заочного голосования с<br>использованием системы                                                                                                    | Введите предложение                    |

*Рисунок 16 – Ссылка «Введите предложение» для вопроса о порядке приема решений собственников*

<span id="page-8-0"></span>12.4. В открывшемся окне [\(Рисунок 17\)](#page-8-1) опишите порядок приема решений в случае отсутствия возможности у собственников проголосовать с использованием системы, включая:

- адрес приема
- время приема
- необходимые документы, которые должны предоставить собственники
- альтернативные способы голосования, если они предусматриваются

и нажмите кнопку «**Сохранить**».

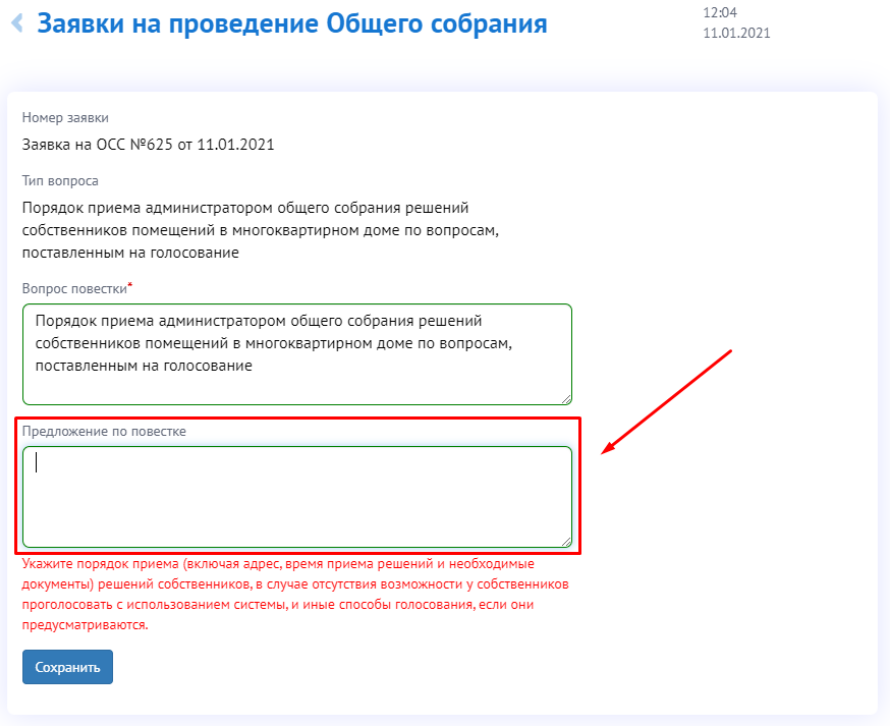

<span id="page-8-1"></span>*Рисунок 17 - Ввод предложения по повестке для вопроса об определении порядка приема решений собственников*

12.5. Для вопроса о выборе администратора ОСС по умолчанию в «Предложение» указывается ФИО инициатора данного ОСС. Если в дальнейшем предлагается иной администратор ОСС, то выберите ссылку в столбце «Предложение» для вопроса «Определение лиц, которые от имени собственников помещений в многоквартирном доме уполномочены на использование системы или иных информационных систем при проведении общего собрания собственников помещений в многоквартирном доме в форме заочного голосования (администратора общего собрания собственников)» [\(Рисунок 18\)](#page-9-0).

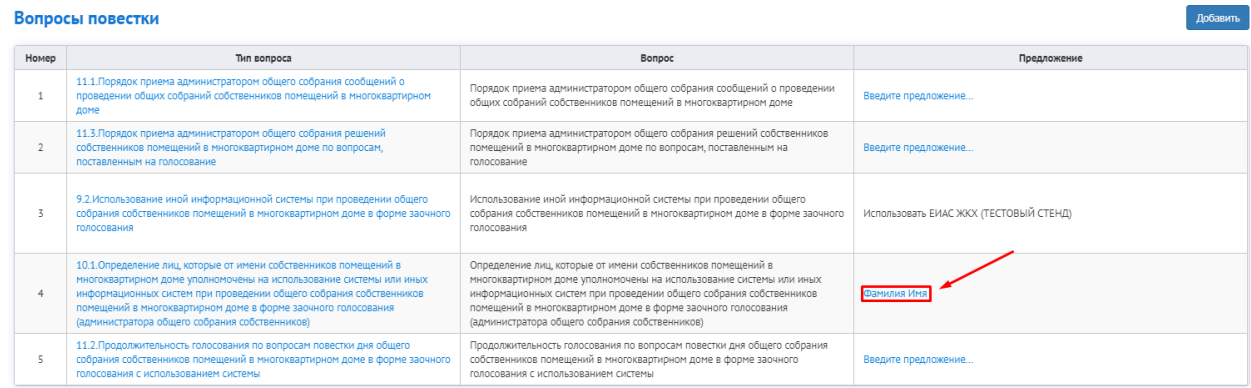

*Рисунок 18 – Выбор администратора ОСС*

<span id="page-9-0"></span>12.6. В открывшемся окне [\(Рисунок 19\)](#page-9-1) выберите тип предлагаемого администратора ОСС:

> • Если предлагаемый администратор ОСС является собственником, то нужно выбрать тип «Собственник», выбрать номер помещения, в котором проживает собственник, и начать вводить его ФИО. Выберите нужного из предложенного списка и нажмите «Сохранить».

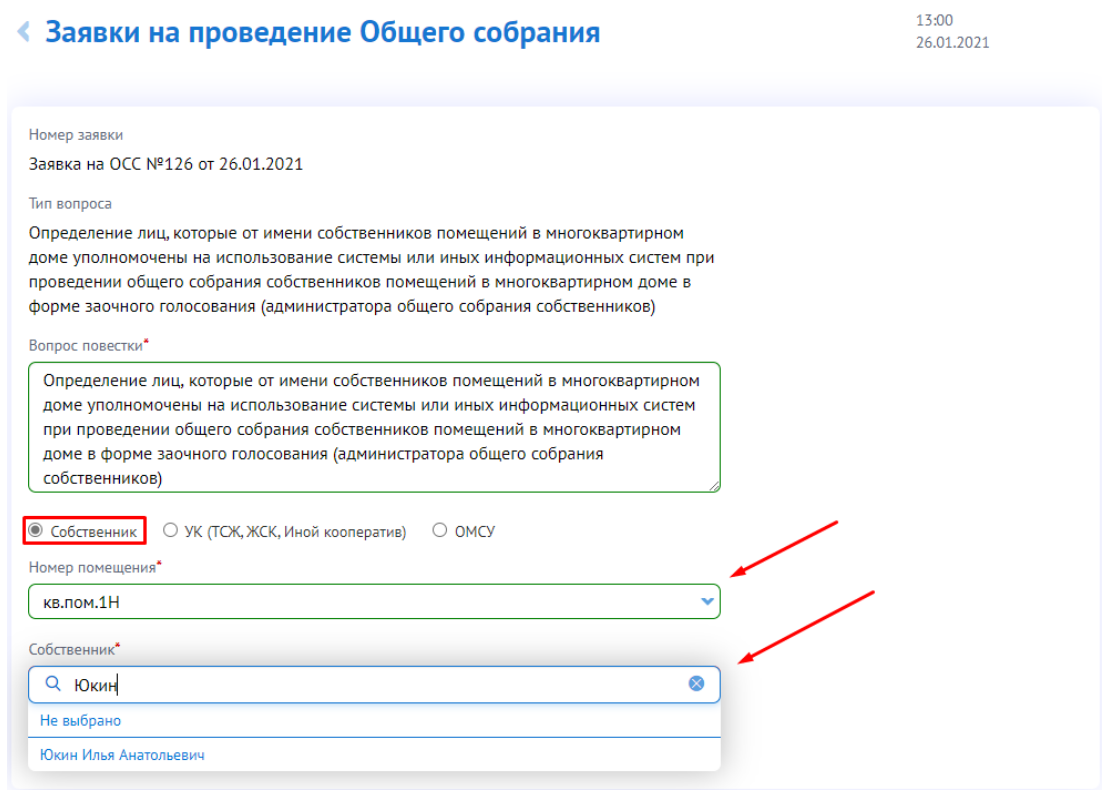

<span id="page-9-1"></span>*Рисунок 19 – Выбор администратора ОСС из реестра собственников*

• Если выбраны типы «УК (ТСЖ, ЖСК, Иной кооператив)» или ОМСУ выбор произведется автоматически (выберется Ваша УК (ТСЖ, ЖСК, Иной кооператив)» или администрация Вашего региона.

и нажмите кнопку «**Сохранить**».

12.7. Для вопроса «Продолжительность голосования по вопросам повестки дня общего собрания собственников помещений в многоквартирном доме в форме заочного голосования с использованием системы» нажмите ссылку «Введите предложение…» [\(Рисунок 20\)](#page-10-0).

|       | Вопросы повестки<br><b>Добавить</b>                                                                                                    |                                                                                                    |                                        |
|-------|----------------------------------------------------------------------------------------------------|----------------------------------------------------------------------------------------------------|----------------------------------------|
| Номер | Тип вопроса                                                                                                    | Bonpoc                                                                                                    | Предложение                            |
|       | 11.1. Порядок приема администратором общего собрания сообщений о<br>проведении общих собраний собственников помещений в многоквартирном<br>доме                                                                                                    | Порядок приема администратором общего собрания сообщений о проведении<br>общих собраний собственников помещений в многоквартирном доме                                                                                                    | Введите предложение                    |
|       | 11.3. Порядок приема администратором общего собрания решений<br>собственников помещений в многоквартирном доме по вопросам,<br>поставленным на голосование                                                                                                    | Порядок приема администратором общего собрания решений собственников<br>помещений в многоквартирном доме по вопросам, поставленным на<br>ГОЛОСОВАНИР                                                                                                    | Введите предложение                    |
|       | 9.2.Использование иной информационной системы при проведении общего<br>собрания собственников помещений в многоквартирном доме в форме заочного<br>голосования                                                                                                    | Использование иной информационной системы при проведении общего<br>собрания собственников помещений в многоквартирном доме в форме заочного<br>голосования                                                                                                    | Использовать ЕИАС ЖКХ (ТЕСТОВЫЙ СТЕНД) |
|       | 10.1. Определение лиц, которые от имени собственников помещений в<br>многоквартирном доме уполномочены на использование системы или иных<br>информационных систем при проведении общего собрания собственников<br>помещений в многоквартирном доме в форме заочного голосования<br>(администратора общего собрания собственников) | Определение лиц, которые от имени собственников помещений в<br>многоквартирном доме уполномочены на использование системы или иных<br>информационных систем при проведении общего собрания собственников<br>помещений в многоквартирном доме в форме заочного голосования<br>(администратора общего собрания собственников) | Фамилия Имя                            |
|       | 11.2. Продолжительность голосования по вопросам повестки дня общего<br>собрания собственников помещений в многоквартирном доме в форме заочного<br>голосования с использованием системы                                                                                                    | Продолжительность голосования по вопросам повестки дня общего собрания<br>собственников помещений в многоквартирном доме в форме заочного<br>ГОЛОСОВАНИЯ С ИСПОЛЬЗОВАНИРМ СИСТРМЫ                                                                                                    | велите предложени                      |

*Рисунок 20 – Выбор вопроса о продолжительности голосования*

<span id="page-10-0"></span>12.8. В открывшемся окне укажите предлагаемую продолжительность голосования [\(Рисунок 21\)](#page-10-1), которая должна быть в диапазоне менее 7 дней, и более 60 дней.

## ≮ Заявки на проведение Общего собрания

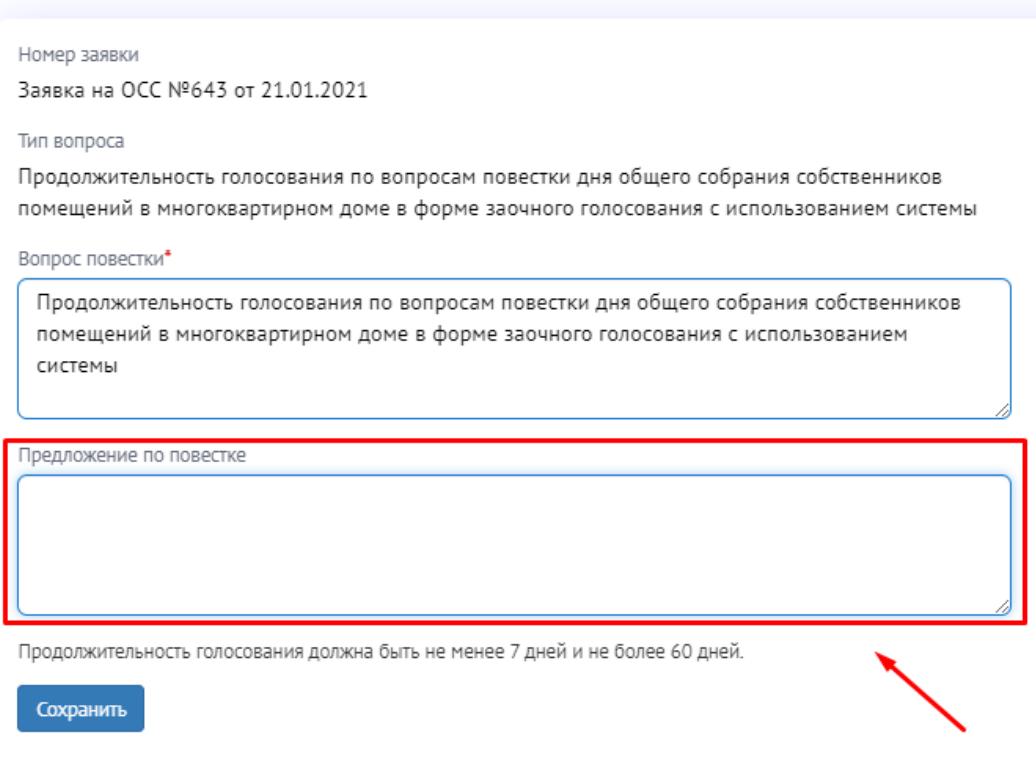

*Рисунок 21 – Поле для ввода предлагаемой продолжительности голосования*

<span id="page-10-1"></span>и нажмите кнопку «Сохранить».

13. Если планируется поставить на голосование другие вопросы повестки, помимо обязательных, на экране просмотра заявки в таблице вопросов повестки нажмите кнопку «Добавить» [\(Рисунок 22\)](#page-11-0).

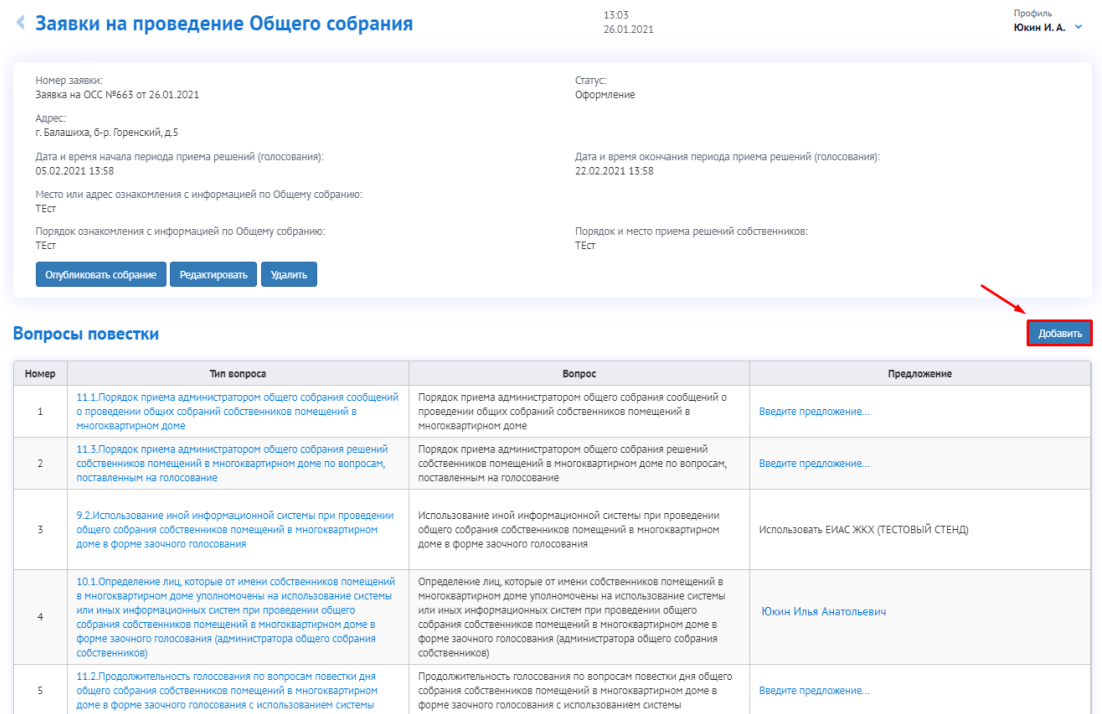

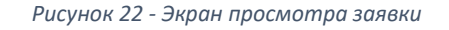

<span id="page-11-0"></span>• В окне редактирования предложения по повестке заполните поля:

o тип вопроса (выбирается из справочника, соответствующего справочнику, ГИС ЖКХ) [\(Рисунок 23\)](#page-11-1),

## ≮ Заявки на проведение Общего собрания

| Номер заявки                                                                         |  |
|--------------------------------------------------------------------------------------|--|
| Заявка на ОСС №660 от 26.01.2021                                                     |  |
| Тип вопроса                                                                          |  |
| Не выбрано                                                                           |  |
| Не выбрано                                                                           |  |
| 1. Пункт 1 части 2 статьи 44 ЖК РФ                                                   |  |
| 1.1. Реконструкция многоквартирного дома (в том числе его расширение или надстройка) |  |
| 1.2. Строительство хозяйственных построек и др. зданий, строений, сооружений.        |  |
| 1.3. Капитальный ремонт общего имущества в многоквартирном доме                      |  |
| 1.4. Использование фонда капитального ремонта                                        |  |

*Рисунок 23 - Выбор типа вопроса*

o предложение,

<span id="page-11-1"></span>o при необходимости откорректируйте вопрос повестки (по умолчанию вопрос соответствует выбранному из справочника типу).

и нажмите кнопку «Сохранить».

Важно! Вопросы повестки не должны дублироваться по типу, кроме типа «Иной вопрос».

14. После оформления заявки на проведение общего собрания нажмите кнопку «Опубликовать собрание» [\(Рисунок 24\)](#page-12-0) - по этой заявке будет сформировано общее собрание собственников. Дальнейшее редактирование вопросов невозможно.

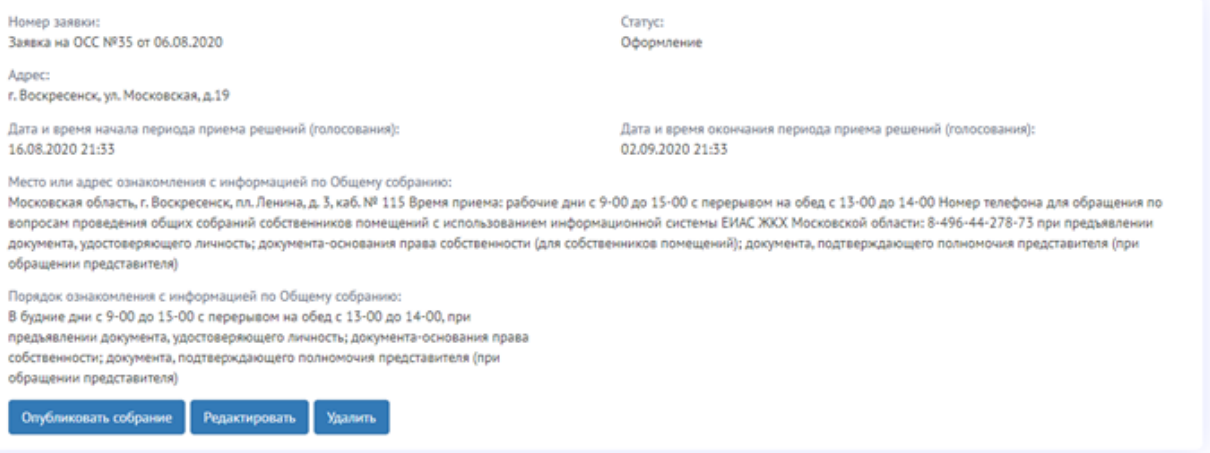

*Рисунок 24 - Экран просмотра заявки. Кнопка "Опубликовать собрание"*

<span id="page-12-0"></span>15. При публикации ОСС осуществляется проверка: информация об ОСС должна быть опубликована не позднее чем за десять рабочих дней до начала периода приема решений. Имеет значение также время публикации. При необходимости – отредактируйте период приема решений ОСС в соответствии с этим требованием и нажмите «Опубликовать собрание» [\(Рисунок](#page-12-1)  [25\)](#page-12-1).

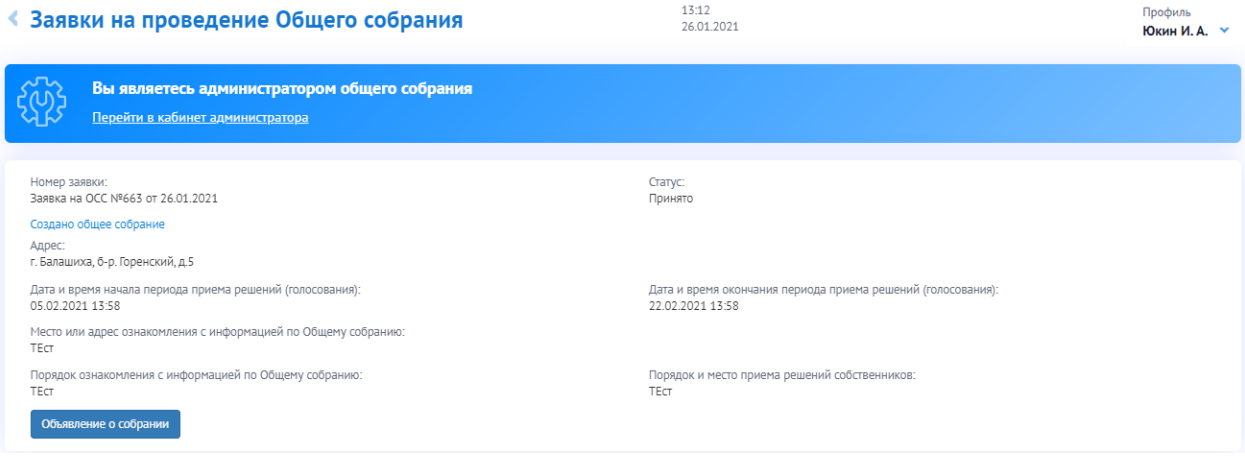

*Рисунок 25 - Экран заявки после успешной публикации ОСС*

<span id="page-12-1"></span>*Важно! После публикации ОСС собственникам, которые зарегистрировались в личном кабинете ЕИАС ЖКХ и указали свою собственность, придет сообщение на адрес электронной почты и уведомление в личном кабинете ЕИАС ЖКХ, о запланированном собрании.*

После публикации общего собрания собственников Вам становится доступным функционал администратора общего собрания. Использование данного функционала описано в инструкции «Администрирование первого ОСС в ЕИАС ЖКХ».